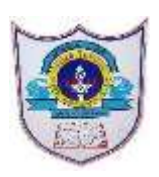

# INDIAN SCHOOL AL WADI AL KABIR

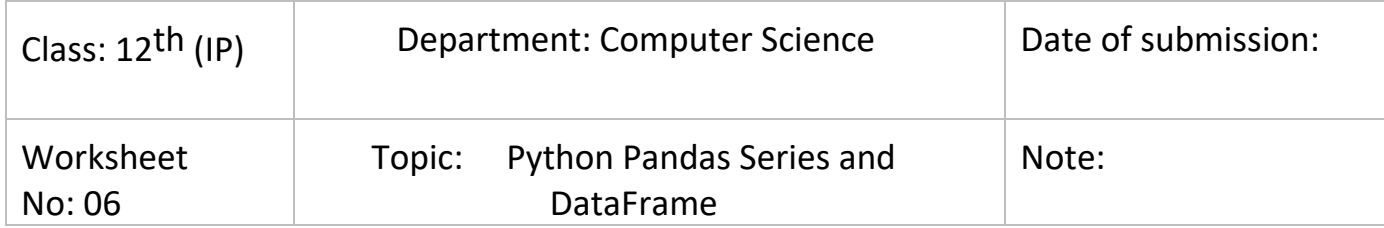

## 1) Consider the following data frame named Library

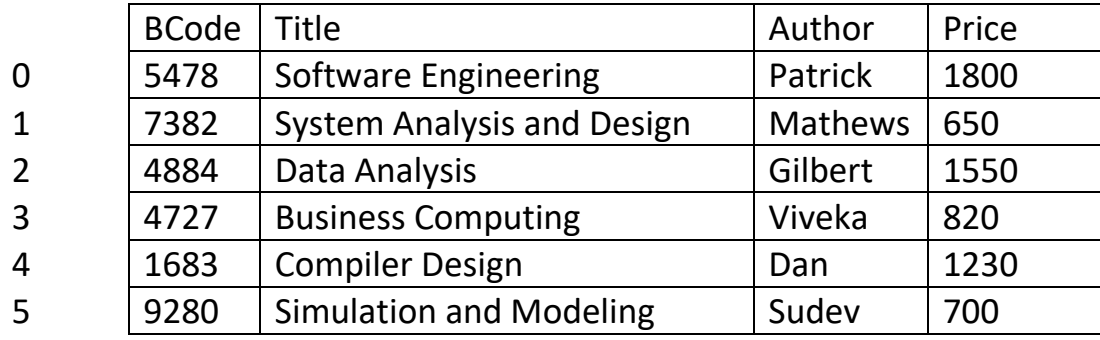

- i) Write a statement to extract Title, Author and Price column values of Book code 7382, 4727, 9280.
- a) Library.loc[1:5, ['Title','Price']]
- b) Library.loc[1:5, 'Title':'Price']
- c) Library.loc[[1,3,5], 'Title':'Price']
- d) Library.loc[[1,3,5], ['Title','Price']]
- 2) Mr. Samson is working as python programming expert. He has the following data frame with him. Help him to fill the blank given in Statement 1.

import pandas as  $\qquad \qquad$  #Statement 1 df=pd1.DataFrame({'Flightcode':[3782,9390,1738],'Airways':['IX','WY','9W']}) print(df)

a) pd b) df c)  $p$  d)  $pd1$ 

3) Consider the following data frame named Library

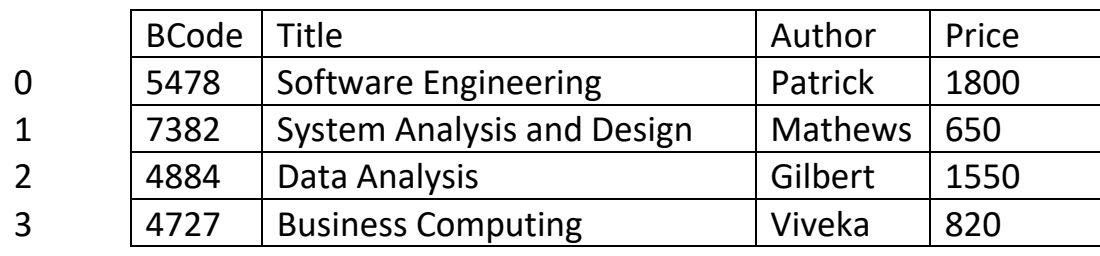

1 1**|**13 / 1 2 / 2 0 2 1 - P R E P A R E D B Y: Mr. A. RANJITH KUMAR / C O M P U T E R SCI.

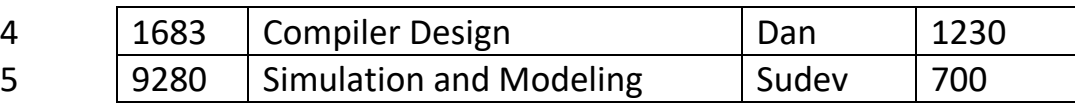

4) Write a statement to extract the records of those books price more than 1,500.

- a) Library[Library['Price'>1,500]]
- b) Library[Library['Price'>1500]]
- c) Library['Price'>1500]
- d) Library['Price'>1500]]

5) Find output of the following statements with respect to the pandas series Airways:

- A1 Oman Air
- A2 Qatar Air
- A3 Emirates
- A4 Go Air

A5 Air India

print(Airways.loc['A2':'A4'])

Option 1

- A2 Qatar Air
- A3 Emirates
- A4 Go Air
- A5 Air India

Option 2

- A3 Emirates
- A4 Go Air
- A5 Air India

Option 3

- A2 Qatar Air
- A3 Emirates
- Option 4
- A2 Qatar Air
- A3 Emirates
- A4 Go Air

## 6) Consider the following data frame named Library

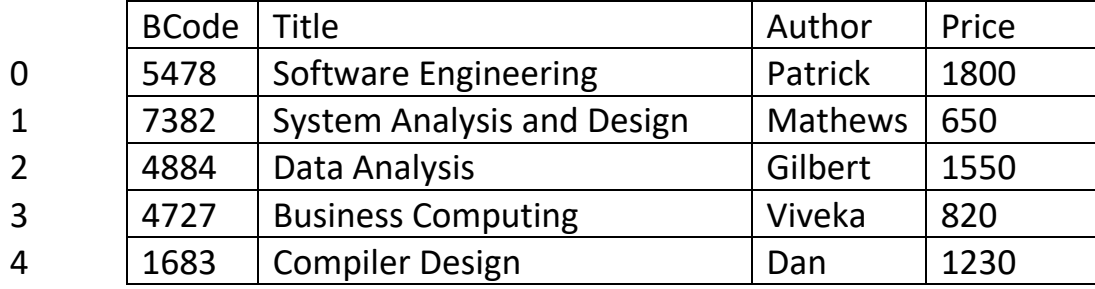

1 2**|**13 / 1 2 / 2 0 2 1 - P R E P A R E D B Y: Mr. A. RANJITH KUMAR / C O M P U T E R SCI.

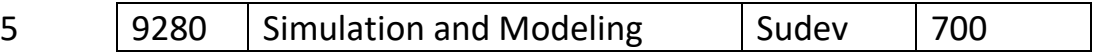

7) Write a statement to change the default index with Title column.

- a) Library.setindex(Title, inplace=False)
- b) Library.set index(Title, inplace=True)
- c) Library.setindex(Title, inplace=True)
- d) Library.set\_index(Title)

8) Find output of the following statements with respect to the pandas series Airways:

- A1 Oman Air
- A2 Qatar Air
- A3 Emirates
- A4 Go Air
- A5 Air India

print(Airways.iloc[2:4'])

#### Option 1

- A3 Emirates
- A4 Go Air

Option 2

- A3 Emirates
- A4 Go Air
- A5 Air India

Option 3

- A2 Qatar Air
- A3 Emirates
- A4 Go Air

Option 4

A2 Qatar Air

A3 Emirates

9) Find the output of the following statements: Seminar=pd.Series(['Business Intelligence', 'Artificial Intelligence', 'Corporate Law', 'Communication Technology', 'Virtual Reality'], index=['Sem1','Sem2','Sem3','Sem4','Sem5','Sem6']) print(Airlines)

Option 1:

- 1 Business Intelligence
- 2 Artificial Intelligence
- 3 Corporate Law
- 4 Communication Technology
- 5 Virtual Reality

Option 2:

- Sem1 Business Intelligence
- Sem2 Artificial Intelligence
- Sem3 Corporate Law
- Sem4 Communication Technology
- Sem5 Virtual Reality

Option 3

- sem1 Business Intelligence
- sem2 Artificial Intelligence
- sem3 Corporate Law
- sem4 Communication Technology

sem5 Virtual Reality

## Option 4

- 0 Business Intelligence
- 1 Artificial Intelligence
- 2 Corporate Law
- 3 Communication Technology
- 4 Virtual Reality

# 10) Consider the following data frame named Bakerydf

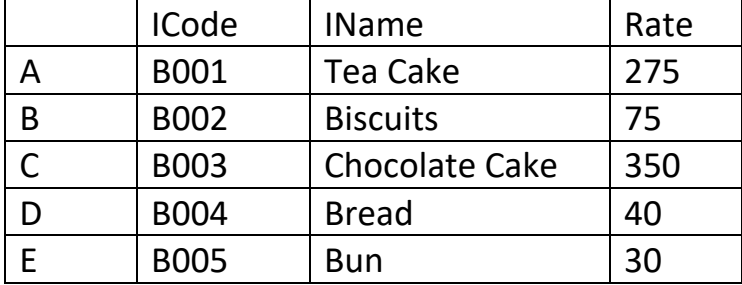

Write the command to change the column name IName to Item Name.

- a) Bakerydf.rename('IName':'ItemName', axis='columns')
- b) Bakerydf.rename({'IName':'ItemName'}, axis=columns)
- c) Bakerydf.rename({'IName':'ItemName'}, axis='columns')
- d) Bakerydf.rename(['IName':'ItemName'], axis='columns')

11) Find the output of the following statements:

S1=pd.Series([30,25,36,18], index=[1,2,3,4]) print(S1\*5)

1 4**|**13 / 1 2 / 2 0 2 1 - P R E P A R E D B Y: Mr. A. RANJITH KUMAR / C O M P U T E R SCI.

- 3 180
- 4 90

12) **\_\_\_\_\_\_\_\_\_\_** helps to display the output (5,3) for the following data frame named Bakerydf.

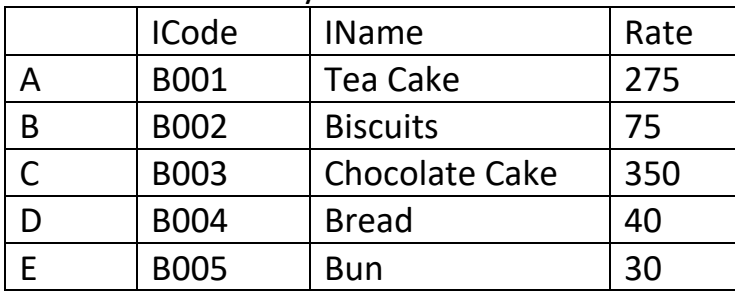

a) Labdata.dtypes b) Labdata.columns c) Labdata.shape d) Labdata.size

13) Find the output of the following statements: ser3=pd.Series([110,120,130,140], index=['A','B','C','D']) ser4=pd.Series([2,3,4], index=['A','B','C']) print(ser3.mul(Ser2, fill\_value=2))

Option 1

- A 220.0
- B 360.0
- C 520.0

1 5**|**13 / 1 2 / 2 0 2 1 - P R E P A R E D B Y: Mr. A. RANJITH KUMAR / C O M P U T E R SCI.

Option 2

- A 220.0
- B 360.0
- C 520.0
- D 280.0
- Option 3
- 0 220.0
- 1 360.0
- 2 520.0
- 3 NaN
- Option 4
- A 220.0
- B 360.0
- C 520.0

D NaN

14) Consider the following DataFrame.

import pandas as pd

df1 = pd.DataFrame({"Name": ['Bismi','Sherwin','Reena'], "CSTheory": [75, 62, 84]}, index=['s1','s2','s3'])

print(df)

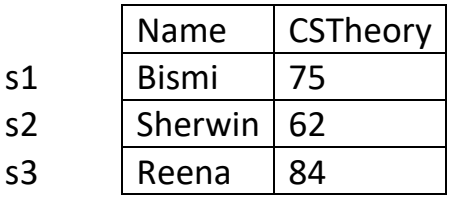

15) Write command to Add a new column 'CSLab' to the DataFrame with values 29,28,30.

a) df.CSLab = [29,28,30]

- b) df.loc['CSLab'] = [29,28,30]
- c) df['CSLab'] = [29,28,30]
- d) df[CSLab] = [29,28,30]

16) Consider the following DataFrame. import pandas as pd df1 = pd.DataFrame({"Name": ['Bismi','Sherwin','Reena'], "CSTheory": [75, 62, 84]}, index=['s1','s2','s3']) print(df)

1 6**|**13 / 1 2 / 2 0 2 1 - P R E P A R E D B Y: Mr. A. RANJITH KUMAR / C O M P U T E R SCI.

|                | Name         | CSTheory   CSLab |    |
|----------------|--------------|------------------|----|
| $\mathsf{s1}$  | <b>Bismi</b> | 75               |    |
| s <sub>2</sub> | Sherwin   62 |                  | 28 |
| s <sub>3</sub> | Reena        | 84               |    |

<sup>17)</sup> Write the statement to add a new column CSAvg = ( CSTheory + CSLab ) / 2

a) df1['CSavg'] = df1['CSTheory']+df1['CSLab'] / 2

b) df1['CSavg'] = (df1['CSTheory']+df1['CSLab']) / 2

c)  $df1['Csavg'] = (df1[CSTheory]+df1[CSLab]) / 2$ 

d) df1['CSavg'] = df1['CSTheory']+df1['CSLab'] / 2

18) Find the output of the following statements: import numpy as np A1=np.arange(10,25,6) SER1=pd.Series(A1, index=['a1','a2','a3','a4']) print(ser1)

Option 1

a1 10 a2 16 a3 22 a4 25 Option 2 a1 10 a2 16 a3 22 Option 3 0 10 1 16 2 22 Option 4 None of the above

19) Mr. Samson is working as python programming expert. He has the following data frame with him. Help him to fill the blank given in Statement 2. import pandas as \_\_\_\_\_\_\_\_\_\_\_\_ #Statement 1 Ser5=pd1. ([20,40,50,60,80],index:[1,2,3,4,5]}) print(Ser5)

a) List b) DataFrame c) Series d) Dictionary

20) **\_\_\_\_\_\_\_\_\_\_\_** helps to display the output 15 for the following data frame

1 7**|**13 / 1 2 / 2 0 2 1 - P R E P A R E D B Y: Mr. A. RANJITH KUMAR / C O M P U T E R SCI.

#### named Bakerydf.

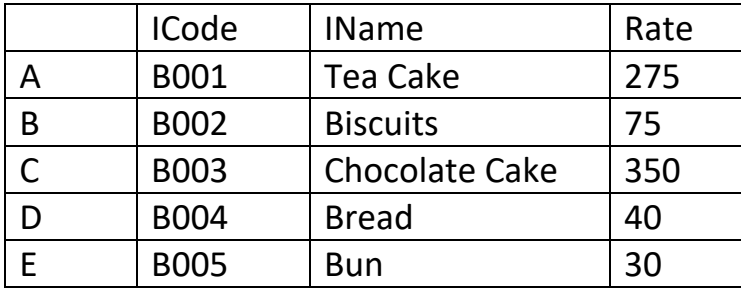

- a) Bakerydf.shape() b) Bakerydf.size c) Bakerydf.total d) Bakerydf.cols
- 21) Consider the following data frame named Bakerydf.

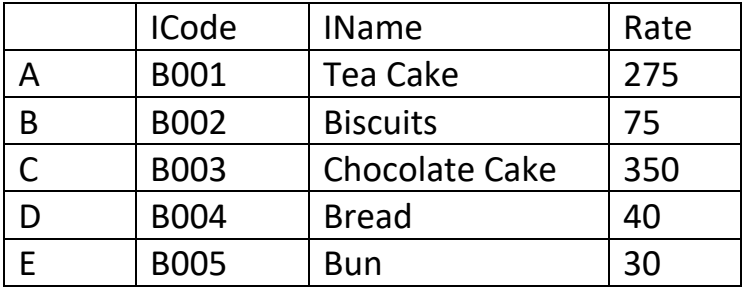

22) Consider the following data frame named Empdf.

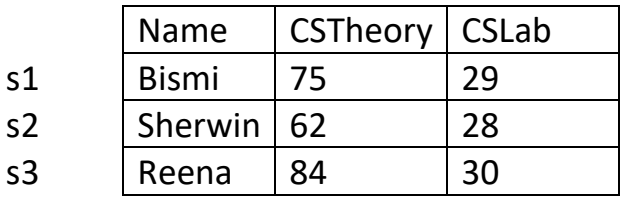

Which command will give the output ? Index(['Name', 'CSTheory', 'CSLab'], dtype='object').

a) Empdf.index b) Empdf.values c) Empdf.columns d) Empdf.dtypes

```
23) Find the output of the following statements:
DATA=np.arange(30,10,-6)
SER4=pd.Series(DATA, index=['D1','D2','D3','D4')
print(SER4)
```
Option 1 D1 30 D2 24 D3 18 D4 12 Option 2

1 8**|**13 / 1 2 / 2 0 2 1 - P R E P A R E D B Y: Mr. A. RANJITH KUMAR / C O M P U T E R SCI.

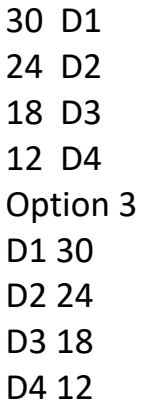

- D5 6
- Option 4
- 0 30
- 1 24
- 2 18
- 3 12

24) Consider a given DataFrame, Customerdf CName | BillAmt 0 Kamlesh 7500 1 Vinitha 3400 2 | Jeeva | 4000

3 Shreya 2800

25) Write a statement in Python Pandas to create the DataFrame with above values. import pandas as pd

# statement to create data frame student.

- a) Customerdf = pd.dataframe({'CName':['Kamlesh', 'Vinitha', 'Jeeva','Shreya'], 'BillAmt':[7500,3400,400,2800]})
- b) Customerdf = pd.Dataframe({'CName':[Kamlesh, Vinitha, Jeeva,Shreaya], 'BillAmt':[7500,3400,400,2800]})
- c) Customerdf = pd.DataFrame({'CName':['Kamlesh', 'Vinitha', 'Jeeva','Shreya'], 'BillAmt':[7500,3400,400,2800]})
- d) Customerdf = pd.dataFrame({'CName':['Kamlesh', 'Vinitha', 'Jeeva','Shreaya'], 'BillAmt':[7500,3400,400,2800]})

26) **Example 26** is a one-dimensional data structure used in python pandas.

a) Panel b) Data Frame c) Series d) Numpy

# 27) Consider a given DataFrame, Customerdf

1 9**|**13 / 1 2 / 2 0 2 1 - P R E P A R E D B Y: Mr. A. RANJITH KUMAR / C O M P U T E R SCI.

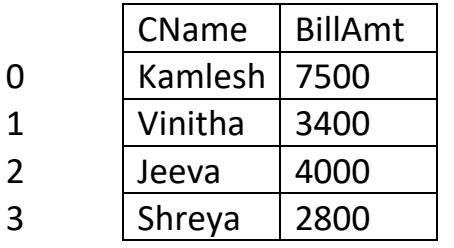

Write command to add a new row at index 4 with values 'Jimson' and 5500

- a) Customerdf $[4] =$  ['Jimson', 5500]
- b) Customerdf.loc[4] = ['Jimson',5500]
- c) Customerdf.insert[4] = ['Jimson',5500]
- d) Customerdf.add[4] = ['Jimson',5500]

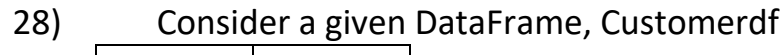

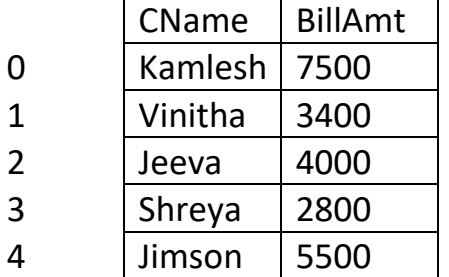

- 29) Write command to remove the column 'BillAmt' from the data frame Customerdf.
- a) df1.drop('BillAmt',axis=0)
- b) df1.drop('BillAmt',axis=1)
- c) df1.del('BillAmt',axis=1)
- d) df1.delete('BillAmt',axis=1)
- 30) Write a python statement to write the content of the data frame stockdf to a file Sports.csv in the following statement:

import pandas as pd

stockdf = pd.DataFrame({'Item':['TV','Radio','AC'],'Price':[2000,350,1600]}) stockdf. ('stockdata.csv') a) write b) to\_csv c) write\_csv d) output\_csv

31) Find the output of the following operations over the series SER8 SER8=pd.Series([12,14,16,18,20,25,30,40]) SER6=pd.Series([1,3,4,6,8,10]) print(SER8 – SER6)

## Option A

1 10**|**13 / 1 2 / 2 0 2 1 - P R E P A R E D B Y: Mr. A. RANJITH KUMAR / C O M P U T E R SCI.

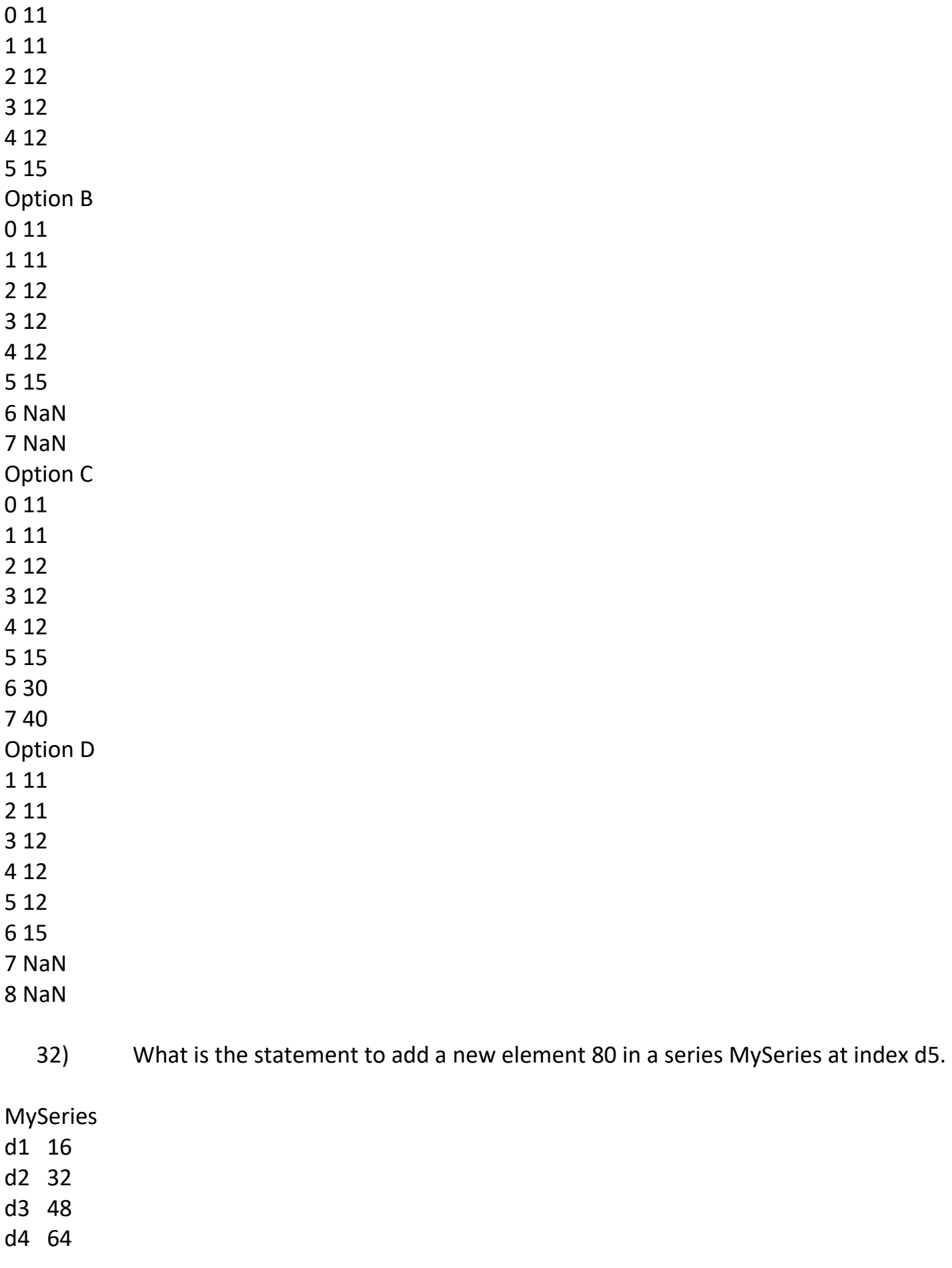

1 11**|**13 / 1 2 / 2 0 2 1 - P R E P A R E D B Y: Mr. A. RANJITH KUMAR / C O M P U T E R SCI.

Option 1 MySeries['d5']=80 Option 2 MySeries[4]=80 Option 3 MySeries[d5]=80 Option 4 MySeries['4']=80

33) Consider the following data frame named Bakerydf.

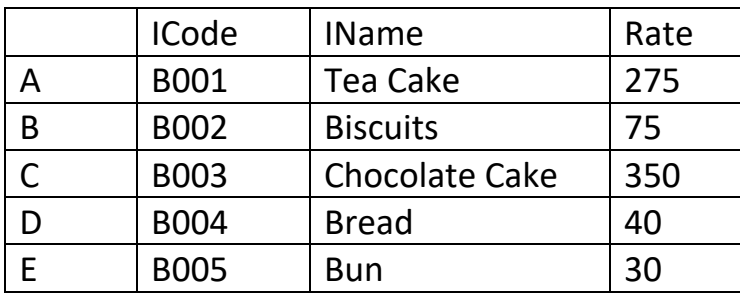

Write the statement to remove the record of Bread

- a) Bakerydf.del('D', axis=0)
- b) Bakerydf.drop('D', axis=1)
- c) Bakerydf.drop('D', axis=0)
- d) Bakerydf.del('D', axis=1)

34) Find the output of the following statements over the series MarkSeries MarkSeries

- 1 72
- 2 48
- 3 86
- 4 59
- 5 36
- 6 90
- 7 62

print(MarkSeries1[MarkSeries1<60])

Option 1

- 1 72
- 3 86
- 6 90
- 7 62

Option 2

1 12**|**13 / 1 2 / 2 0 2 1 - P R E P A R E D B Y: Mr. A. RANJITH KUMAR / C O M P U T E R SCI.

- 2 48
- 4 59
- 5 36

Option 3

- 1 False
- 2 True
- 3 False
- 4 True
- 5 True
- 6 False
- 7 False
- Option 4

None of the above

| 33 I           | Consider the following data frame hanned Library |                                   |         |       |  |
|----------------|--------------------------------------------------|-----------------------------------|---------|-------|--|
|                | <b>BCode</b>                                     | <b>Title</b>                      | Author  | Price |  |
| $\overline{0}$ | 5478                                             | Software Engineering              | Patrick | 1800  |  |
| $\mathbf{1}$   | 7382                                             | <b>System Analysis and Design</b> | Mathews | 650   |  |
| 2              | 4884                                             | Data Analysis                     | Gilbert | 1550  |  |
| 3              | 4727                                             | <b>Business Computing</b>         | Viveka  | 820   |  |
| $\overline{4}$ | 1683                                             | <b>Compiler Design</b>            | Dan     | 1230  |  |
| 5              | 9280                                             | <b>Simulation and Modeling</b>    | Sudev   | 700   |  |

35) Consider the following data frame named Library

Write the command to display the Title and Price of the books written by 'Patrick', 'Gilbert' and 'Sudev' of Library

- a) Library.loc[0:5,['Title','Price']]
- b) Library.loc[[0,2,5],'Title',:'Price']
- c) Library.loc[0:5,'Title':'Price']
- d) Library.loc[[0,2,5],['Title','Price']]